**1. Utpakking av skriveren.**

**2. Koble til skriverdelene.**

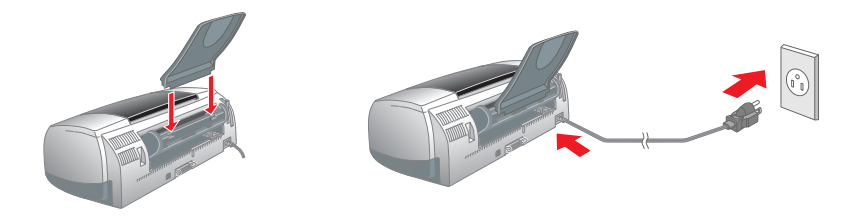

# **2 Montering**

**3. Koble til skriveren.**

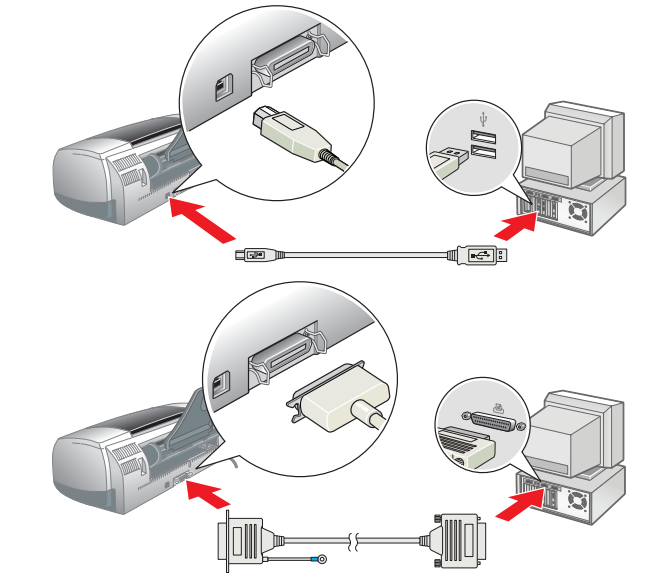

## Installere skriverprogramvaren

### *Obs!*

*Hvis du vil installere programvare for bildeutskrift, ser du Oppsett av programvare for bildeutskrift i den elektroniske Referansehåndboken.*

### **For Windows**

klikk  $\cdot$ . 4. Følg instruksjonene på skjermen. Etter at du har installert skriverprogramvaren, vil instruksjonene på skjermen fortsette med installeringen av blekkpatronene.

1. **Kontroller at skriveren er av.** 2. Sett inn CDen med skriverprogramvaren i CD-ROM-stasjonen. Hvis dialogboksen Installeringsprogram ikke vises, må

- **For brukere av Mac OS 8.1 eller senere (unntatt Mac OS X)** 1. **Kontroller at skriveren er av.**
- Sett inn CDen med skriverprogramvaren i CD-ROM-stasjonen.
- 3. Dobbeltklikk **EPSON**-symbolet, velg **Install Software (Installer programvare)** og klikk deretter  $\mathbf{L}$

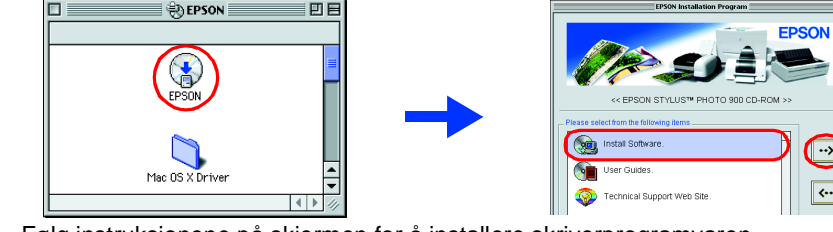

du dobbeltklikke **SETUP.EXE** på CD-ROMen.

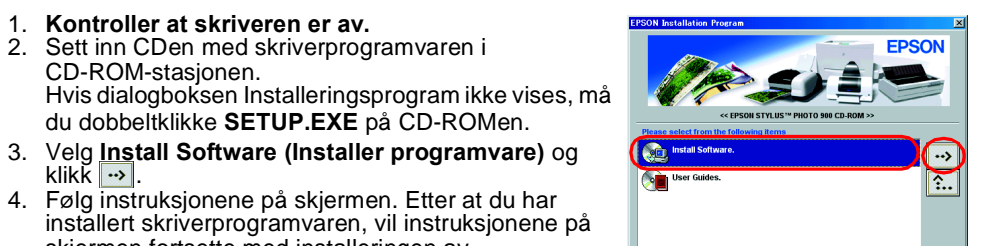

 $\sum_{i=1}^{n}$ 

[Setup...] Bac

 $\bullet$  on  $\circ$ alk **C** Active

- 4. Følg instruksjonene på skjermen for å installere skriverprogramvaren. 5. Trykk på strømknappen  $\circlearrowleft$  for å slå på skriveren. Skriverhodet flytter seg til patronbytteposisjonen.
- 6. Etter at du har installert programvaren, velger du **Chooser (Velger)** fra Apple-menyen og deretter symbolet for skriveren og porten som skriveren er koblet til.  $\left( \begin{array}{c} \bullet \\ \bullet \end{array} \right)$

### **For Macintosh**

### **C** *Forholdsregel:*

*Avslutt alle antivirusprogrammer før du installerer skriverprogramvaren.*

### **For brukere av Mac OS X**

- 1. **Kontroller at skriveren er av.**
- Sett inn CDen med skriverprogramvaren i CD-ROM-stasjonen.
- 3. Dobbletklikk mappen **Mac OS X Driver** og dobbeltklikk deretter symbolet **SP900.pkg** som ligger i mappen. Hvis autorisasjonsvinduet åpnes, klikker du nøkkelsymbolet, angir administrators navn
- og passord, klikker **OK** og deretter **Continue (Fortsett)**. 4. Følg instruksjonene på skjermen for å installere skriverprogramvaren.
- 5. Trykk på strømknappen U for å slå på skriveren. Skriverhodet flytter seg til
- patronbytteposisjonen.
- 6. Følg instruksjonene nedenfor for å velge skriver: Dobbeltklikk **Macintosh HD**. → Dobbeltklikk mappen **Applications (Program)**. → Dobbeltklikk mappen **Utilities (Verktøy)**. → Dobbeltklikk symbolet **Print Center**. → Klikk **Add Printer (Legg til skriver)**. → Velg **EPSON USB**. → Velg skriveren. → Klikk **Add (Legg til)**.

3. Velg **Technical Support Web Site (Web-område for kundestøtte)**, og klikk  $\rightarrow$ . Hvis du vil ha mer informasjon om kundestøttetilbudet i ditt nærområde, se den elektroniske

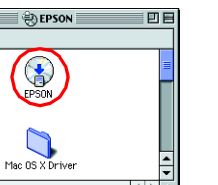

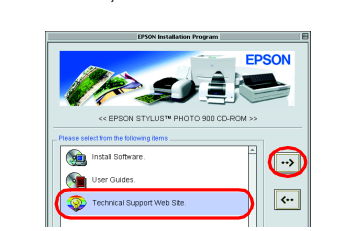

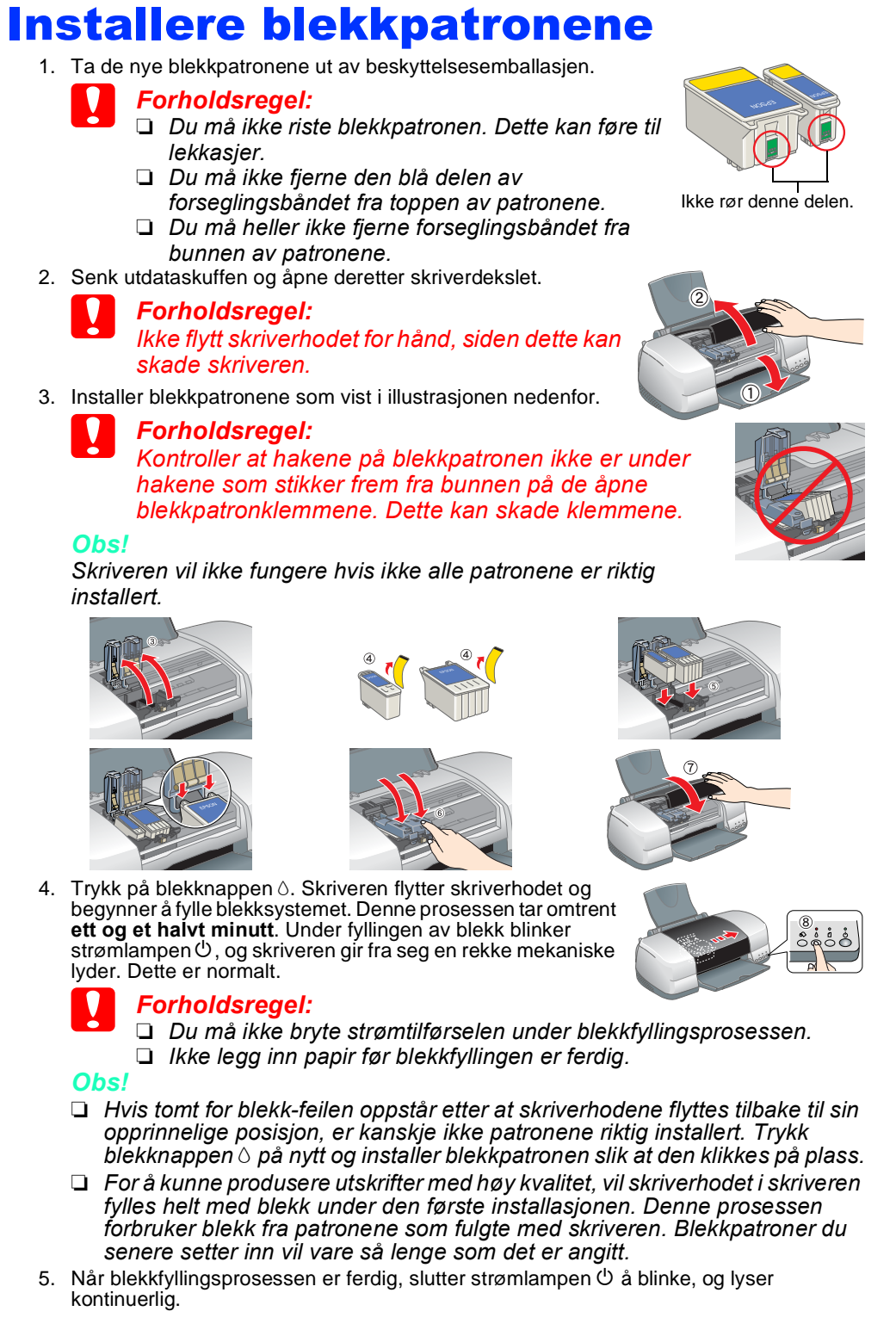

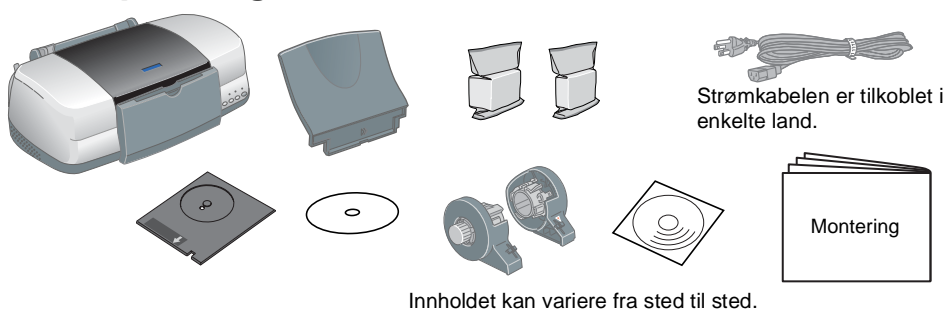

### **Innlegging av papir**

## **Skriveren er nå klar til bruk.**

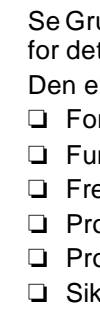

# EPSON STYLUS<sup>M</sup> PHOTO 900 *Montering*

- Se Grunnleggende kunnskaper om utskrift i den elektroniske *Referansehåndboken* taljerte instruksjoner når du skriver ut for første gang.
- elektroniske *Referansehåndboken* inneholder også følgende informasjon: ❏ Forskjellige utskriftsalternativer
- unksjoner i skriverprogramvaren
- emgangsmåte
- oblemløser
- roduktinformasjon
- ikkerhetsforskrifter
- Se den elektroniske *Referansehåndboken* for flere detaljer.

### **Få tilgang til den elektroniske Referansehåndboken**

- Følg denne fremgangsmåten for å få tilgang til den elektroniske *Referansehåndboken*.
- 1. Sett inn CDen med skriverprogramvaren i CD-ROM-stasjonen. 2. I Windows velger du **User Guides (Brukerhåndbøker)** i dialogboksen og klikker  $\ket{\cdot\cdot\cdot}$ l For Macintosh dobbeltklikker du **EPSON**-symbolet, velger **User Guides (Brukerhåndbøker)** og klikker deretter .

Med enerett. Ingen deler av denne publikasjonen kan reproduseres, lagres i et innhentingssystem eller overføres i noen form eller på noen måte, det være seg elektronisk, mekanisk, ved fotokopiering, innspilling eller annet SEIKO EPSON CORPORATION. Informasjonen i denne publikasjonen er bare beregnet på bruk med denne EPSON-skriveren. EPSON er ikke ansvarlig for noen form for bruk av denne informasjonen angående andre skrivere. Verken SEIKO E CORPORATION eller deres partnere skal stilles til ansvar overfor kipperen av dette produktet eller overfor tredjepart for skader, tap, kostnader eller utgifter som kipper eller tredjepart pådrar seg på grunn av ulykke, fei eller uautoriserte endringer, reparasjoner eller ombygginger av dette produktet, eller (unntatt i USA) fordi SEIKO EPSON CORPORATIONs instruksjoner om drift og vedlikehold ikke er overholdt.

SEIKO EPSON CORPORATION skal ikke stilles til ansvar for skader eller problemer som oppstår på grunn av bruk av tilleggsutstyr eller forbruksvarer som ikke er angitt som enten ekte EPSON-produkter eller EPSON-godkjente pro

For Mac OS X vises ikke dialogboksen når CD-ROMen med skriverprogramvaren settes inn. Hvis du vil ha tilgang til den elektroniske *Referansehåndboken*, må du dobbeltklikke **English (Norsk)**\**User Guides (Brukerhåndbøker)**\**REF\_G**\**INDEX.HTM**.

## *Problemløser*

### **Problemløsing på Weben**

EPSONs Web-område for kundestøtte inneholder tips som kan hjelpe deg med å løse problemer. Få tilgang til kundestøtte på en av følgende måter:

### **For Windows**

❏ Klikk **Technical Support (Kundestøtte)** i Status Monitor 3-dialogboksen eller på Main-menyen (Hoved) i skriver programvaren. Hvis du vil ha mer informasjon om kundestøttetilbudet i ditt nærområde, se den elektroniske

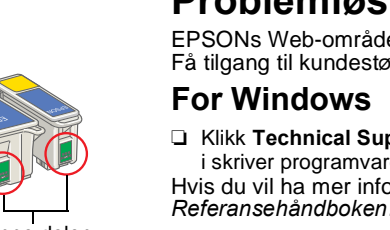

- 
- 

### **For brukere av Mac OS 8.1 eller senere (unntatt Mac OS X)**

1. Sett inn CDen i CD-ROM-stasjonen.

### 2. Dobbeltklikk **EPSON**-ikonet.

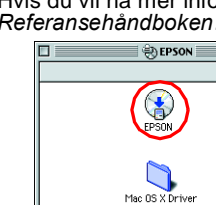

**For brukere av Mac OS X**

Du får tilgang til Web-området på:

### http://support.epson.net/StylusPhoto900/

### **Feilindikatorer**

Du kan identifisere mange vanlige problemer ved hjelp av lampene på

kontrollpanelet på skriveren. Bruk nedenstående oversikt over lysmønstre til å diagnostisere problemet, og følg deretter anbefalingene for korrigerende tiltak.

Svart blekkpatron T007/Fargeblekkpatron T009

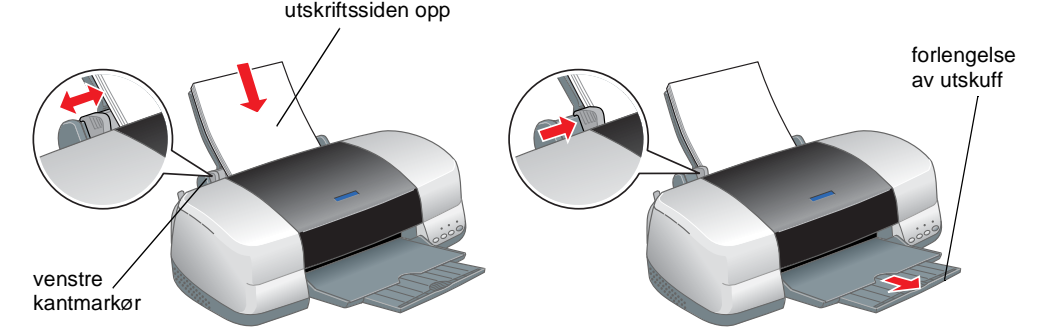

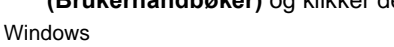

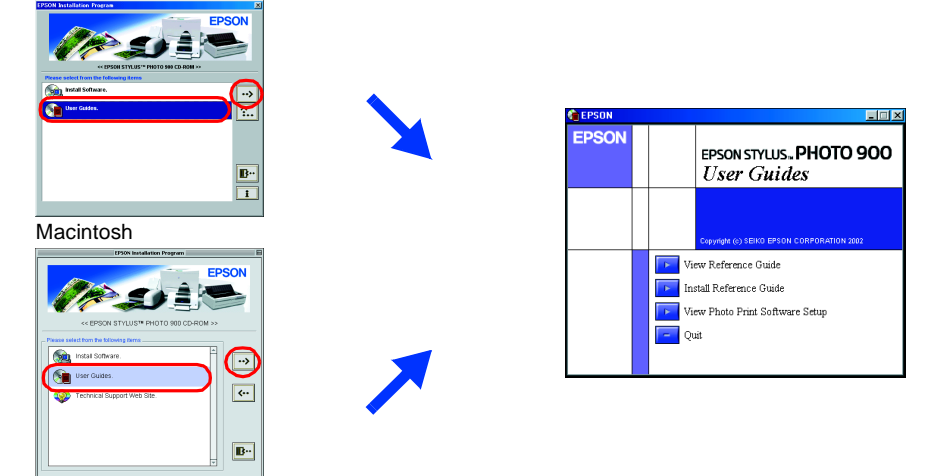

**Lamper Problem og løsning**

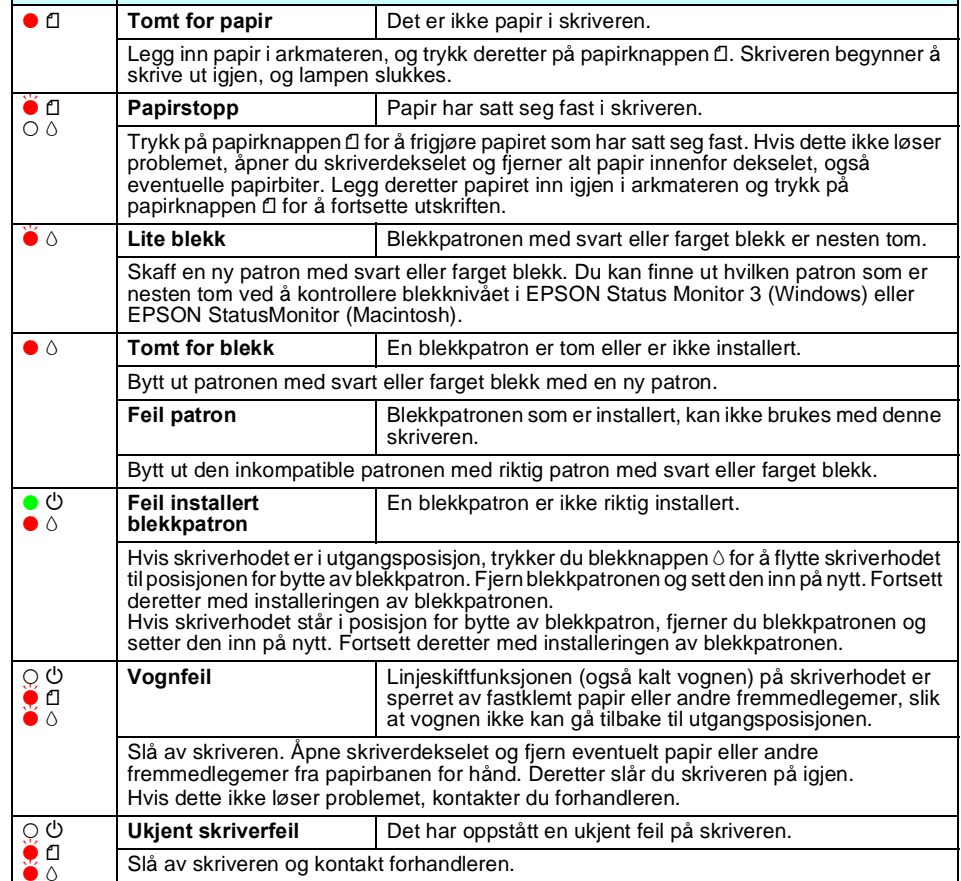

 $\bullet$  = på,  $\circ$  = av,  $\bullet$   $\bullet$  = blinker

c *Forholdsregler: må overholdes for å unngå skader på utstyret.*

*Merknader: inneholder viktig informasjon og nyttige tips om hvordan du bruker skriveren.*

## **3 Kontroll av skriveren**

**Norsk**

## 1 Utpakking

Forholdsregler og merknader

Deler av bildedataene som er lagret på CD-ROMen for skriverprogramvare er lisensiert fra Design Exchange Co.,Ltd. Copyright © 2000 Design Exchange Co.,Ltd. Med enerett.

Microsoft og Windows er registrerte varemerker for Microsoft Corporation. Apple og Macintosh er registrerte varemerker for Apple Computer, Inc.

Generell merknad: Andre produktnavn som brukes i denne publikasjonen, brukes bare i identifikasjonsøyemed, og kan være varemerker for sine respektive eiere. EPSON fraskriver seg alle rettigheter til slike merker.

NO10011-00

**EPSON**